## JORDAN SCHOOL DISTRICT

Anthony Godfrey, Ed.D., Superintendent of Schools West Jordan, Utah

## **Intradistrict Communication**

DATE: Thursday, June 9, 2022

TO: Elementary School Administrators

Middle School Administrators

FROM: Carolyn Gough, Administrator of Teaching & Learning

Ben Jameson, Director of Evaluation, Research & Accountability

SUBJECT: Accessing RISE Results After June 4th

Jordan District's rosters had an end date of June 4, so when you log in to RISE Reporting, it will show a blank dashboard. You can switch your view back to a prior roster date easily.

1. Log in to RISE Reporting: <a href="https://ut.reporting.cambiumast.com/">https://ut.reporting.cambiumast.com/</a>

2. Navigate to My Settings in the top right corner.

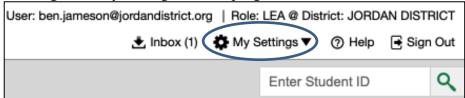

3. Select Change Reporting Time Period.

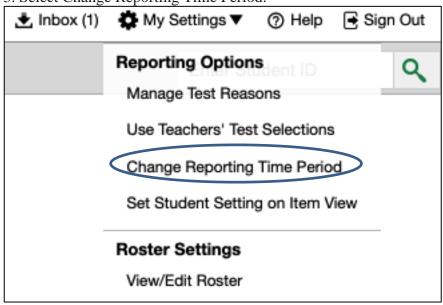

4. Select a roster date prior to June 4 (June1 works fine).

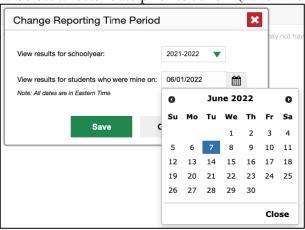

5. Click save. The reporting dashboard will populate with data for rosters as of the date you selected.

For questions about RISE Reporting, please contact Brooke Anderson in Evaluation, Research & Accountability.